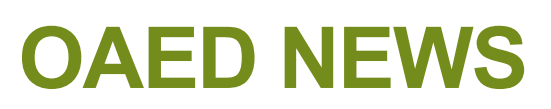

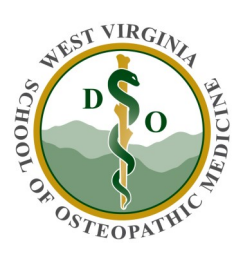

## Office of Assessment and Educational Development

## **In this issue:**

- WebEx Links
- eMedley Tips
- Medical Dictionary
- Faculty Development
- Accreditation Update
- Coaches Corner
- Resources

## Happy Fall!

It seems like overnight it has turned into Fall. As the weather cools and the days get shorter the semester keeps moving forward. We hope some of the information in this edition of our newsletter will be useful. Please let us know how we can help you with your lectures, small group activities, use of eMedley or any other assistance you may need.

Enjoy the change of seasons!

## **WebEx Links**

Based on student feedback regarding the difficulty in keeping track of all the webex links to lectures, we have added all the links into eMedley. If you are looking for a link to a live lecture, you can find these by going to the eMedley calendar and clicking on the class session you want. This will open up information that includes a link to the live session. These links are only visible a week in advance and are removed by the end of the day of the session to prevent cluttering of information in eMedley. If you have more than one eMedley account, you will need to use your faculty account to see the links. If you need any assistance finding a lecture link, please contact Bridget Moore.

## **eMedley Tips**

As a reminder, you can now enlarge the font size when entering questions into ExamN. You can use the following steps to zoom in or out to make the question and answer choices more readable. Faculty should not change the actual font type or size when entering their questions but the increase/decrease ability will allow you to control the readability of your view while entering the questions and answers.

- 1. Once you are in the test where you want to add questions, click on the plus sign at the top of the screen that indicates "Add Question" and select the question type.
- 2. When you are ready to enter a question and/or answer options, click on the text box.
- 3. This will open an editing tool bar.
- 4. At the far right of the editing tool bar are three magnifying glasses.
- 5. The last one, that appears in green, will enlarge the font in the text box.
- 6. You can restore the font to regular size with the first magnifying glass.
- 7. The middle magnifying glass will shrink the font.
- 8. If you hover over each of the magnifying glasses, it will show you the function of each.

If you need more information there are directions that include screen shots located on the OAED Webpage at this link. <u>[https://www.wvsom.edu/sites/default/files/u198/](https://www.wvsom.edu/sites/default/files/u198/Zoom%20Functionality%20in%20Examn.pdf)</u> [Zoom%20Functionality%20in%20Examn.pdf](https://www.wvsom.edu/sites/default/files/u198/Zoom%20Functionality%20in%20Examn.pdf)

# **Asynchronous, Synchronous and Bichronous**

In the ever-changing world of online learning, a new term is emerging: biochronous. This is a blending of asynchronous and synchronous learning. Proponents argue that this mode of delivery combines the best of the asynchronous and synchronous learning and reduces some of the challenges presented by each. Bichronous is different from combining face-to-face and online learning in that all the learning is taking place online.

Asynchronous Online is a delivery method where most of the content is delivered online and students can participate from anywhere at anytime.

Synchronous Online Learning is a delivery method where most of the content is delivered online and students can participate from anywhere but at a specific time. This is the method we are currently using for our lectures.

Bichronous Online Learning blends both methods where there is a combination of live face-to-face meetings and the use of asynchronous methods such as email, announcements, recorded videos, etc.

The division of methods in bichronous online learning will depend upon the content and faculty. As we continue to evolve our teaching and learning methods other possible models will probably be developed. But the overall goal of using the best methodologies to reach our students will not change.

For more information on bichronous online learning and models of online learning go to [https://er.educause.edu/articles/2020/9/bichronous](https://er.educause.edu/articles/2020/9/bichronous-online-learning-blending-asynchronous-and-synchronous-online-learning)-online-learning-blending[asynchronous](https://er.educause.edu/articles/2020/9/bichronous-online-learning-blending-asynchronous-and-synchronous-online-learning)-and-synchronous-online-learning

# **Upcoming Faculty Development Opportunities**

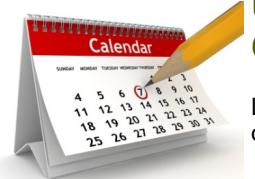

Links to these virtual opportunities will be emailed prior to the date of each event. Lunch will be provided.

### **TOPIC UPDATE:**

#### **Conquering Virtual Simulation: Diving into a virtual world** October 13, 2020 12:00 to 12:50 pm Presenters: Tina Wise, Angie Amick, Jenny Patton

**DATE CHANGE: Conversations on Incorporating Small Group Activities in a Virtual Environment**  November 10, 2020 12:00 to 12:50 pm

### **SAVE THE DATE:**

**SWC FD Webinar** November 19, 2020 12:00 to 1:00 pm

#### **In-Service**

December 18, 2020 12:00 to 4:30 pm

# **Accreditation Update**

This month's newsletter continues the review of COCA's Standards, Elements, and Required Evidence.

### Standard 1:

Mission and Governance - A College of Osteopathic Medicine (COM) must have a written statement of mission and goals for the osteopathic medical education program, conduct ongoing planning and assessment, and have written bylaws that describe an effective organizational structure and governance processes. In the conduct of all internal and external activities, the COM must demonstrate integrity through its consistent and documented adherence to fair, impartial, and effective processes, policies, and practices.

### Element 1.3

Licensing and Regional/Institutional Accreditation (CORE) - A COM must maintain in effect any charter, licenses, or approvals required for it to function as an institution of higher education, including the provision of degree programs beyond the secondary level.

The parent/sponsoring institution under which the COM operates (or the independent COM itself) must be recognized by an institutional accrediting agency that is recognized by the United States Department of Education (USDE). The COM must report to the COCA any adverse actions that are taken against it or its parent institution by its institutional accreditor within five business days of notification of such action.

### Required Evidence:

- Provide a copy of the charter, license, or letter of approval from all agencies I issuing such approvals.
- 2. Provide a public link to where the most recent institutional accreditation documents are published.

You can find details for the COCA Standards on the WVSOM website at: [https://](https://www.wvsom.edu/sites/default/files/u198/com-continuing-accreditation-standards.pdf) [www.wvsom.edu/sites/default/files/u198/com](https://www.wvsom.edu/sites/default/files/u198/com-continuing-accreditation-standards.pdf)-continuing-accreditation[standards.pdf,](https://www.wvsom.edu/sites/default/files/u198/com-continuing-accreditation-standards.pdf) and the COCA Standard Accreditation Tables at this link: [https://](https://www.wvsom.edu/sites/default/files/u198/com-continuing-accreditation-tables.pdf) [www.wvsom.edu/sites/default/files/u198/com](https://www.wvsom.edu/sites/default/files/u198/com-continuing-accreditation-tables.pdf)-continuing-accreditation-tables.pdf.

# **Coaches' Corner**

Thanks to all of our coaches for meeting with the Year 1 students in September. Several students have said they felt the process was positive and helpful.

The Year 2 coach meetings will be held during the month of October. The October coach window for Year 2 students will be October 1—October 31. This will be the last meeting with these students, as they will be meeting with their State Wide Campus Regional Assistant Dean during the spring semester. You should have received a guide to the topics for discussion during this important meeting.

# **Links to Resources**

- **[Institutional Data Request Form](https://www.wvsom.edu/sites/default/files/u16/Institutional%20Data%20Request%20Form-%20July%202018.pdf)**
- **[Faculty Development Resources](https://www.wvsom.edu/Programs/OAED/videos)**
- [eMedley Resources](https://www.wvsom.edu/Programs/OAED/eMedley)
- [Various Faculty Resources](https://osteowvsom.sharepoint.com/:w:/r/sites/FacultyDevelopment/_layouts/15/guestaccess.aspx?e=saG4Kq&share=ERbbQs71zINPleG7GjmYucUBEwA2VNy5RrrCIs1CrNLaJQ)